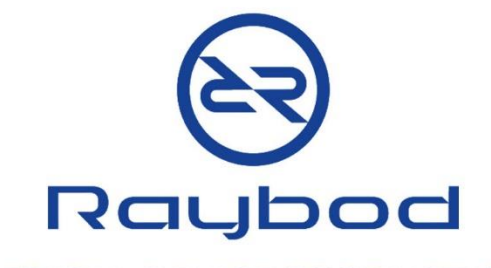

## **MEDICAL DEVICE PRODUCTION SOFTWARE**

آموزش صفر تا صد<br>برچسب اصالت کالا

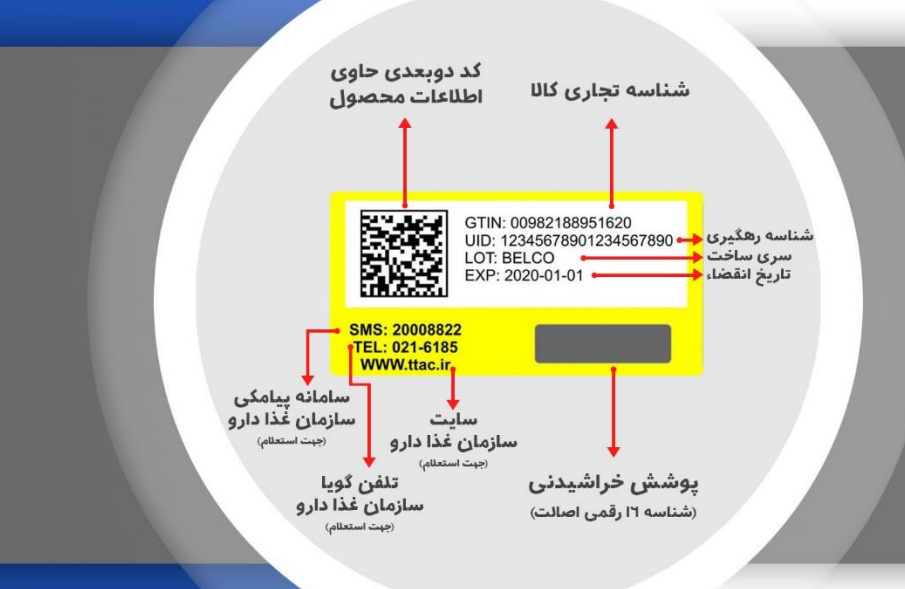

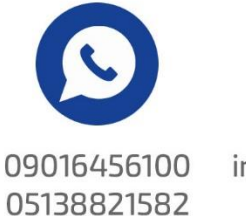

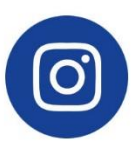

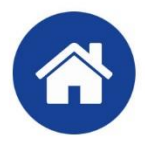

instagram/raybodgroup www.RaybodGroup.ir

### فهرست مطالب

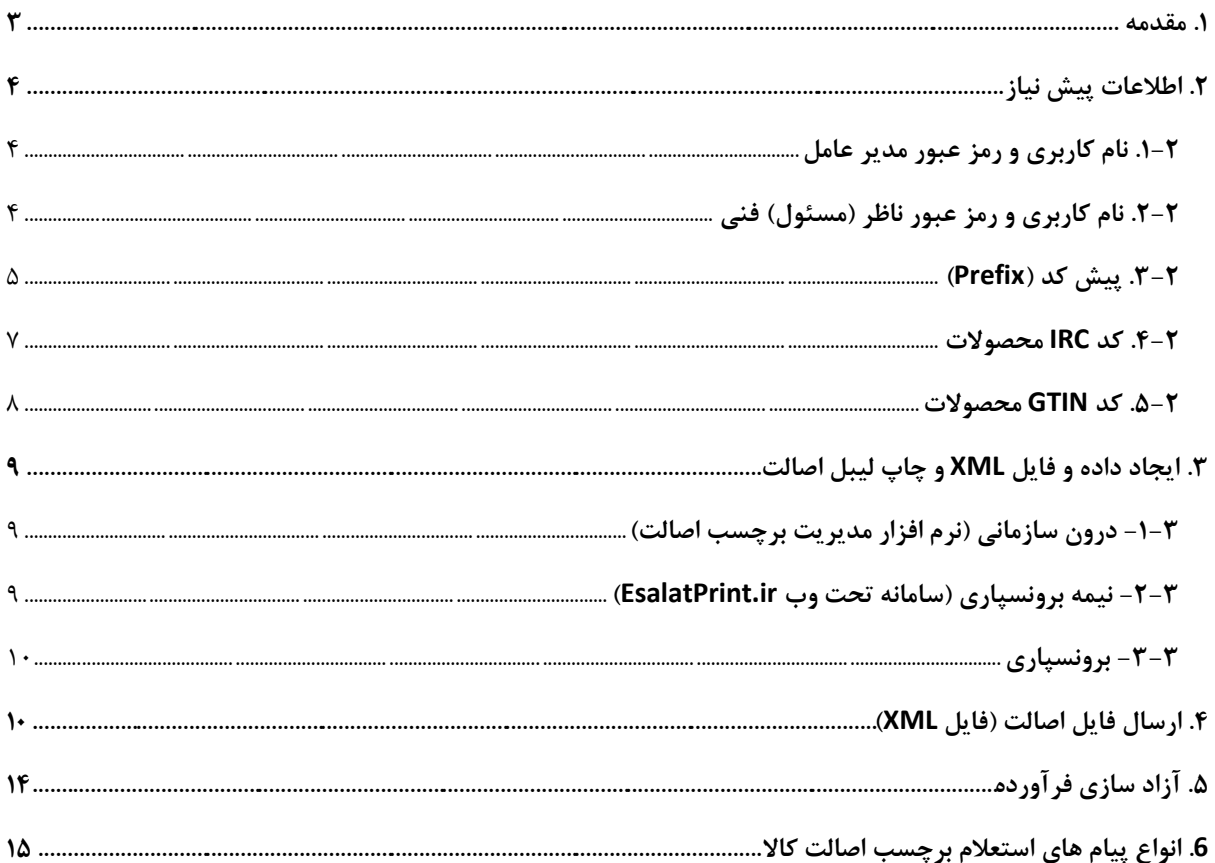

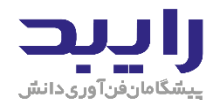

#### <span id="page-2-0"></span>.1 مقدمه

با توجه به ماده ۱۳قانون مبارزه با قاچاق کالا و ارز و همچنین شـیوه نامه مبارزه با قاچاق تجهیزات و ملزومات پزشـکی ، کلیه مح صولات سلامت محور بایستی دارای برچ سب ا صالت یا برچ سب ردیابی، رهگیری و کنترل ا صالت با شند، لذا کلیه تولید کنندگان تجهیزات و ملزومات پز شکی ملزم به الصاق برچسب ا صالت روی محصولات تولیدی خود می با شند. بدین ترتیب بر اساس پروتکل ارتباطی مشخص شده توسط اداره کل تجهیزات و ملزومات پزشکی می بایست اطلاعات محصول در قالب فایل XML از طریق سامانه ir.ttac سازمان غذا و دارو ارسال و برچسب اصالت روی محصوال الصاق گردد.

بازر سان معاونت غذا و دارو هنگام برر سی مح صولات سلامت محور در سطح عر ضه، در صورت م شاهده اقلام فاقد برچ سب اصالت اقدام به جمع آوری کاال م، نمایند.

اجزای برچسب اصالت، شامل موارد زیر می باشد:

- -1 شناسه تهاری کاال )GTIN)
- -2 شناسۀ رهگیری )شناسه ی تای 20 رقم،( )UID)
	- )Lot/Batch Number( ساخت سری -3
		- $\text{ (Exp Date)}$ تاریخ انقضا (Exp Date)
		- $OR Code$ ) کد دوبعدی (QR Code)
- ۶- شناسۀ ۱۶ رقمی اصالت (پس از چاپ لیبل این شناسه زیر پوشش خراشیدنی-اسکرچ- پنهان می شود و توسط مصرف کنده نهایی، پوشش آن خراشیده شده تا با ارسال این کد از یکی از راه های مشخص شده، اصالت کالا استعلام گردد)

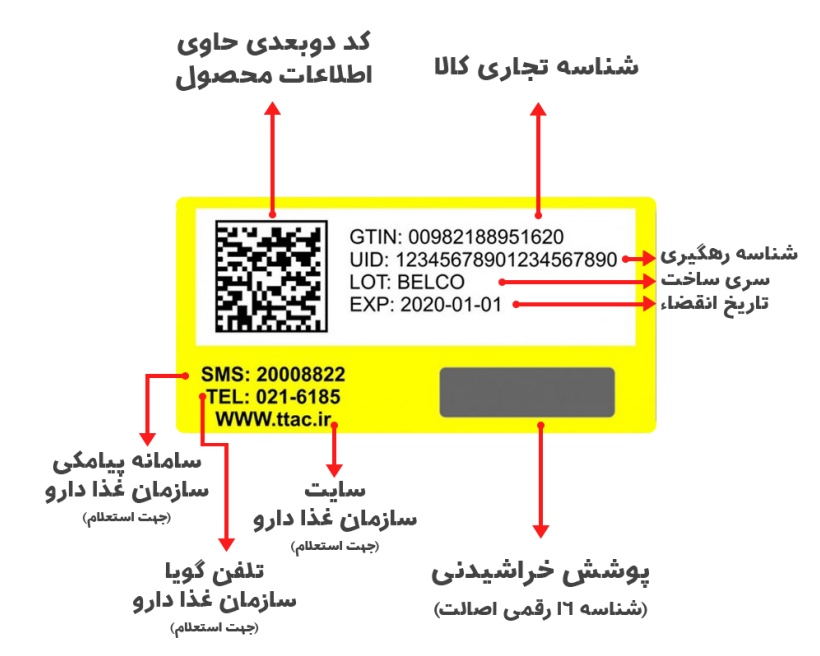

لازم به ذکر است رنگ برچسب اصالت با پس زمینه سفید و حاشیه زرد رنگ بوده و هر برچسبی با شکلی دیگر، مورد تایید نمی باشد.

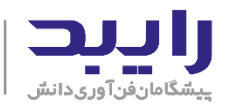

آموزش منفر تا مند برحسب امبالت کالا

<span id="page-3-0"></span>۲. اطلاعات پیش نیاز

در این بخش زیش نیازهای اطالعات، مورد نیاز برای اجرای صحیح طرح اصالت کاال معرف، م، شود.

### <span id="page-3-1"></span>**.1-2 نام کاربری و رمز عبور مدیر عامل**

مراحل اخذ نام کاربری و رمز عبور مدیر عامل برای ورود به سـامانه ttac.ir بدین صـورت می باشـد که در صـفحه اصـلی وب سـایت <sub>د</sub>وی آیکن عضـویت <sup>عدا</sup> کلیک نموده و گزینه "ثبت نام شـرکت (حقوقی)" انتخاب می شــود. پس از ورود اطلاعات و آپلود مدارک مورد نیاز، شرکت در سامانه ثبت شده و اطلاعات نام کاربری و رمز عبور مدیرعامل از طریق پیامک و ایمیل برای ایشان ارسال می شود. در خصوص طرح اصالت، از این نام کاربری و رمز عبور برای ارسال فایل XML و تایید و پرداخت مبالغ مربوط به اطلاعات هر LOT number محصولات استفاده می شود؛ و از نام کاربری و رمز عبور ناظر (مسئول) فنی برای آزاد سازی محموله های محصولات استفاده می شود که در بخش بعد نحوه اخذ آن شرح داده می شود.

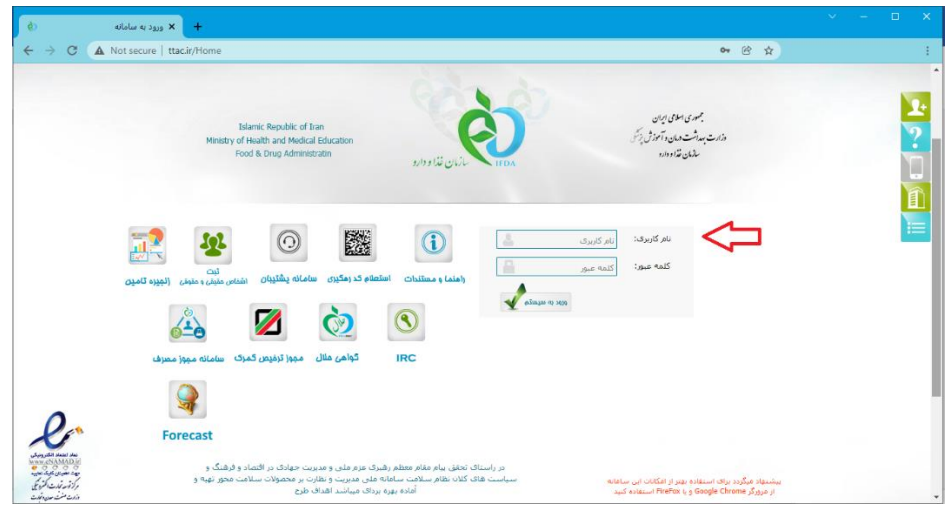

### <span id="page-3-2"></span>**.2-2 نام کاربری و رمز عبور ناظر )مسئول( فنی**

با ورود مدیر عامل به سامانه entities.ttac.ir ، در بخش اطلاعات شعب، به ازای هر شعبه می تواند اقدام به استخدام ناظر (مسئول) فنی نماید. از همین بخش برای تخصیص نام کاربری و رمز عبور ناظر فنی استفاده می شود. همانگونه که گفته شد از نام کاربری و رمز عبور ناظر فنی برای آزاد سازی محموله های محصولات استفاده می شود.

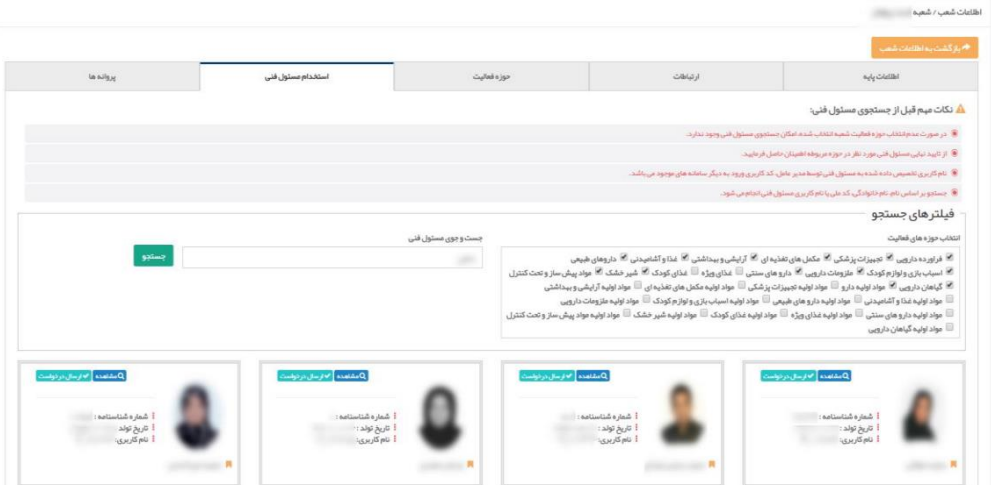

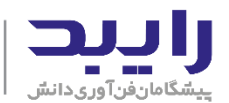

#### <span id="page-4-0"></span>**.3-2 پیش کد )**Prefix**)**

پیش کد یا Prefix شماره ای ۴ یا ۵ رقمی است که سازمان غذا دارو به هر شرکت تولید کننده تجهیزات پزشکی اختصاص می دهد. این شماره در ابتدای کدهای ۱۶ رقمی شناسه اصالت و ۲۰ رقمی شناسه رهگیری می آید و هدف از آن جلوگیری از تکراری شدن این کدها بین شرکت های مختلف است، که در ادامه به صورت کامل شرح داده خواهد شد.

برای اینکه بررسی کنید شرکت شما دارای پیش کد هست یا خیر، با نام کاربری و رمز عبور مدیر عامل، وارد سامانه ttac.ir شوید. در صفحه اول باید پیش کد را مشاهده کنید، اما اگر جلوی پیش کد خالی بود بدین معناست که هنوز به شرکت شما زیش کد اختصاص داده نشده است و باید درخواست دهید.

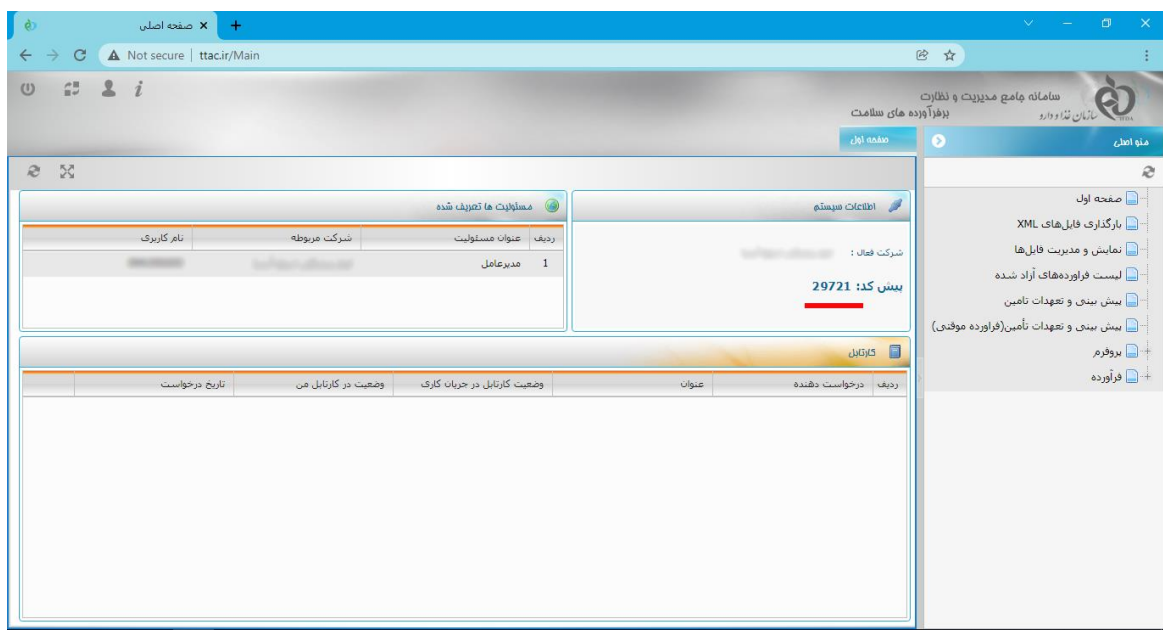

برای درخواست صدور زیش کد در صفحه اصز، سامانه ir.ttac روی گاینه "سامانه زشتیبان" کزیک کنید.

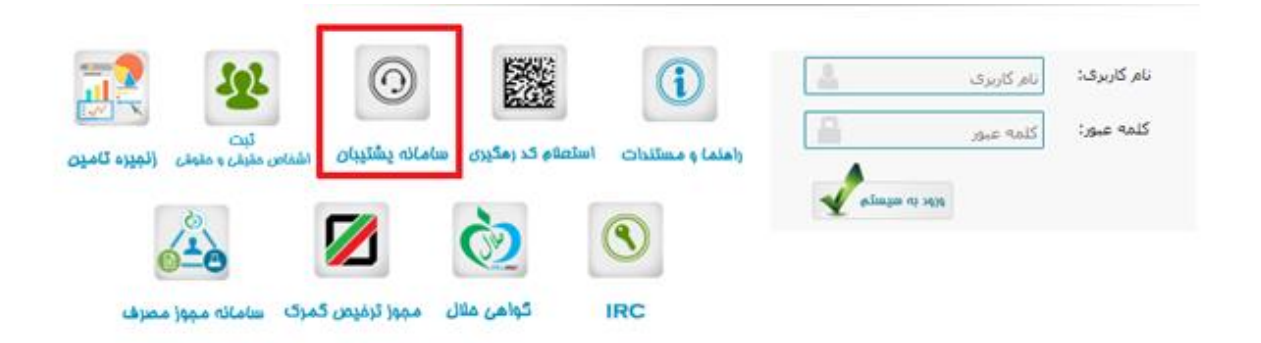

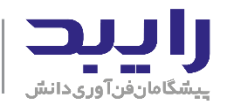

در صفحه باز شده روی گزینه "مشکلات فایلهای شناسه رهگیری و ردیابی" کلیک نمایید.

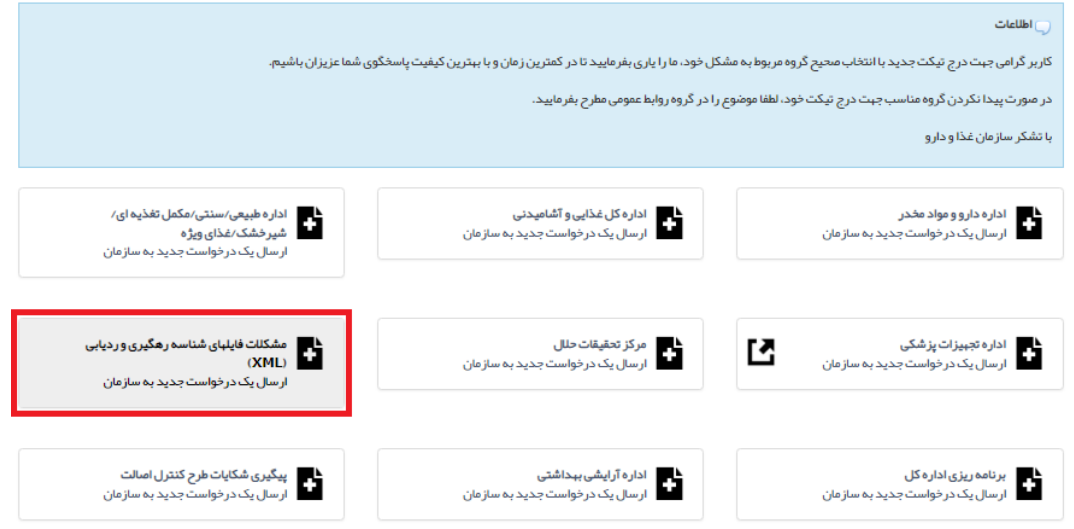

در صفحه ای که باز می شود، تیکتی با عنوان درخواست صدور پیش کد ثبت نمایید. موضوع تیکت "درخواست صدور پیش کد" و متن تیکت می تواند مشابه زیر باشد:

"با سالم

احتراماً خواهشمند است نسبت به صدور پیش کد برای این شرکت ................ با شناسه ملی ............. اقدامات لازم را مبذول فرمایید".

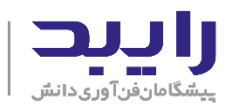

## ار سال یک تیکت

.<br>بادە كتېد. قېلدهاي اجباري با \*مشخص ش .<br>از این فرم برای ارسال درخواست

#### اطلاعات عمومی

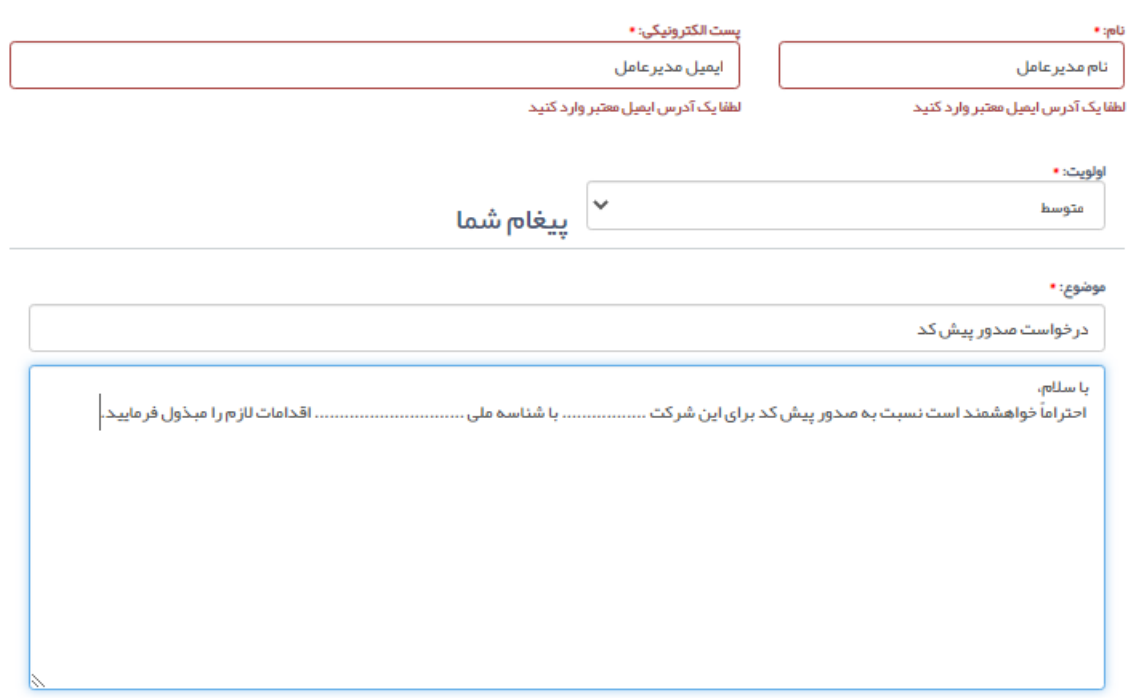

پس از ثبت تیکت، یک ایمیل به پست الکترونیکی اعلام شده ارسال شده و شماره تیکت را اعلام می نماید. پس از صدور پیش کد نیز ایمیلی دیگر که محتوی پیش کد صادر شده است ارسال می گردد. صدور پیش کد معمولاً خیلی سریع صورت میگیرد، اما بین چند دقیقه تا چند روز ممکن است طول بکشد.

در صورت اختصاص پیش کد، هر زمان با نام کاربری و رمز عبور مدیر عامل، وارد سامانه ttac.ir شوید، در صفحه اول می توانید زیش کد را مشاهده نمایید.

#### <span id="page-6-0"></span>**.4-2 کد** IRC **محصوالت**

کد زروانه بیداشییت، یا کد IRC( Code Registration Iran )توسییط سییازمان غذا و دارو ایران برای فرآورده های حوزه سلامت و پزشکی مورد استفاده قرار می گیرد. کد IRC تمامی خصوصیات کالا از جمله مدل، جنس، نام تجاری و.... را مشخص م، نماید. هر شرکت، با دا شتن این کد برای هر مح صول یا کاالی، م، تواند اعالم نماید که مح صول مربوطه تائیدیه معاونت وزارت بهداشت را دریافت کرده است. لازم به ذکر است که کد IRC ، یک کد ۱۶ رقمی بوده و مختص به هر کالا می باشد.

نحوه دریافت کدIRC : زس از ورود به لینک **[ir.gov.fda.irc://http](http://irc.fda.gov.ir/Home/HomePage)** در قسمت لیست فرآورده با انتخا عنوان تهییا و نام شرکت خود، کد IRC فرآورده را مشاهده نمایند.

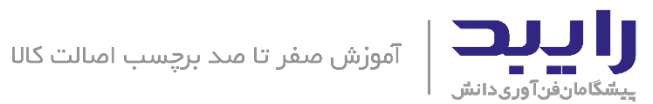

### <span id="page-7-0"></span>**.5-2 کد** GTIN **محصوالت**

کد تجاری فرآورده (Global Trade Item Number) یک کد بینالمللی است که توسط سازمان جهانی GS1 ارائه شده و در بیش از ۱۱۰ کشور دنیا مورد استفاده قرار میگیرد. کدی یکتا با تعداد ارقام به طور معمول ۸، ۱۲، ۱۳ یا ۱۴ رقم است. در ایران کد ۱۳ یا ۱۴ رقمی رایج اسـت، دقت گردد برای اجرای صـحیح طرح اصـالت کالای سـلامت محور، لازم اسـت کد های GTIN به صور 14 رقم، باشد لذا اگر کد GTIN شما 13 رقم، بود باید "صفر" در ابتدای آن اضافه نمایید که 14 رقم، گردد.

سایت استعلام کد GTIN محصولات داخلی که پیش شماره آن ۶۲۶ می باشد[:](https://gs1-ir.org/) https://gs1-ir.org/

سایت استعالم کد GTIN محصوال واردات[:](https://gepir.gs1.org/)، **[org1.gs.gepir://http](https://gepir.gs1.org/)**

**<http://www.gs1.org/check-digit-calculator>** : GTIN ،کنترل رقم صحت استعالم سایت

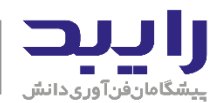

<span id="page-8-0"></span>.3 ایهاد داده و فایل XML و چاپ لیبل اصالت

منظور از داده اصالت، همان محتوایی است که روی لیبل اصالت چاپ می شود (اعم از کد بیست رقمی UID و کد شانزده رقمی اصالت و دیگر اطلاعات محصول) و همینطور داده هایی که در فایل XML نوشته می شود تا برای سازمان غذادارو ارسال شود.

برای ایهاد داده و فایل اصالت سه روش زیشنیاد م، شود:

<span id="page-8-1"></span>**-1-3 درون سازمانی )نرم افزار مدیریت برچسب اصالت(**

در این روش از نرم افزار تحت ویندوز مدیریت برچسب اصالت استفاده می شود. "نرم افزار برچسب اصالت رایبد" بدین منظور طراحی شده است. بدین ترتیب نرم افزار، داده و فایل اصالت را ایجاد می کند و شما به سادگی اقدام به تهیه و ارسال فایل XML مربوطه به سازمان غذادارو می نمایید و پس از تایید اطلاعات فایل در سامانه ttac.ir به سرعت نسبت به چاپ برچسب از طریق همین نرم افزار اقدام می نمایید.

- ملزومات سخت افزاری:
- o دستگاه لیبل زرینتر
	- o لیبل خام اصالت
- o اس رچ )زوشش خراشیدن،(
	- مزایا:
- o سرعت عمل باال در ساخت فایل XML( خودتان اطالعا محموله تولیدی خودتان را وارد کرده و بالفاصزه داده ها ایهاد و فایل XML را دریافت نموده و آماده ارسال به سامانه ir.ttac خواهد بود زس نیاز به ارسال اطلاعات محموله برای پیمانکاران و انتظار برای دریافت فایل XML نیست).
	- o چاپ لیبل اصالت توسط لیبل زرینتر خودتان است )به سادگ، لیبل اصالت محموله مورد نظر را چاپ م، نمایید(. - روند کار:
	- o داده و فایل XML توسط خودتان ایهاد و مدیریت م، شود. همچنین لیبل های اصالت توسط خودتان چاپ و اسکرچ الصاق می شود.

#### <span id="page-8-2"></span>**-2-3 نیمه برونسپاری )سامانه تحت وب** ir.EsalatPrint**)**

در صورتی که سازمان شما فاقد لیبل پرینتر و دیگر ملزومات سخت افزاری می باشد، می توانید با استفاده از "سامانه تحت وب اصالت پرینت (EsalatPrint.ir) " نسبت به ایجاد داده و فایل XML نموده و شرکت دیگری به انتخاب خودتان لیبل را چاپ و برایتان ارسال نماید.

- مزاوما سخت افااری: o هیچ سخت افااری نیاز نیست زیرا فرآیند چاپ لیبل و الصاق لیبل برونسپاری م، شود.

- مزایا:
- o سرعت عمل در ساخت داده و فایل XML است (خودتان اطلاعات محموله تولیدی خودتان را وارد کرده و بالفاصزه داده ها ایهاد و فایل XML را دریافت نموده و آماده ارسال به سامانه ir.ttac خواهد بود زس نیاز به ارسال اطلاعات محموله برای پیمانکاران و انتظار برای دریافت فایل XML نیست).

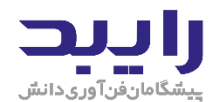

- روند کار:
- o داده و فایل XML توسط خودتان ایهاد و مدیریت م، شود. لیبل های اصالت توسط زیمان ار خارج از سازمان چاپ می شود و اسکرچ الصاق و برایتان ارسال می شود.

#### <span id="page-9-0"></span>**-3-3 برونسپاری**

در این روش شما باید اطلاعات محموله خود را برای پیمانکار ارسال کنید، منتظر بمانید تا پیمانکار بر اساس اطلاعات محموله شما داده و فایل اصالت را بسازد و برایتان ارسال کند. سپس شما فایل XML را در سامانه ir.ttac بارگذاری نموده و در صورت تایید سامانه، به پیمانکار اطلاع دهید که لیبل ها را چاپ کند. (برخی اوقات پیمانکار بدون اعلام وصول صحت فایل XML لیبل ها را چاپ م، کند(.

- ملزومات سخت افزاری: o هیچ سخت افااری نیاز نیست زیرا فرآیند چاپ لیبل و الصاق لیبل برونسپاری م، شود. - روند کار:
- o داده های و فایل XML توسط زیمان ار ایهاد م، شود برایتان ارسال م، شود. سپس لیبل ها نیا توسط پیمانکار خارج از سازمان چاپ می شود و اسکرچ الصاق و برایتان ارسال می شود.

### <span id="page-9-1"></span>.4 ارسال فایل اصالت )فایل XML)

یس از آنکه به هر کدام از روش های اشاره شده در بخش قبل، داده اصالت ایجاد و فایل XML تهیه گردید، می بایست فایل XML در سامانه ttac.ir بارگذاری (upload) شود. برای اینکار، لازم است با نام کاربری و رمز عبور مدیر عامل وارد سامانه ttac.ir شوید (برای اطلاعات بیشتر به بخش ۱٫۲ مراجعه نمایید).

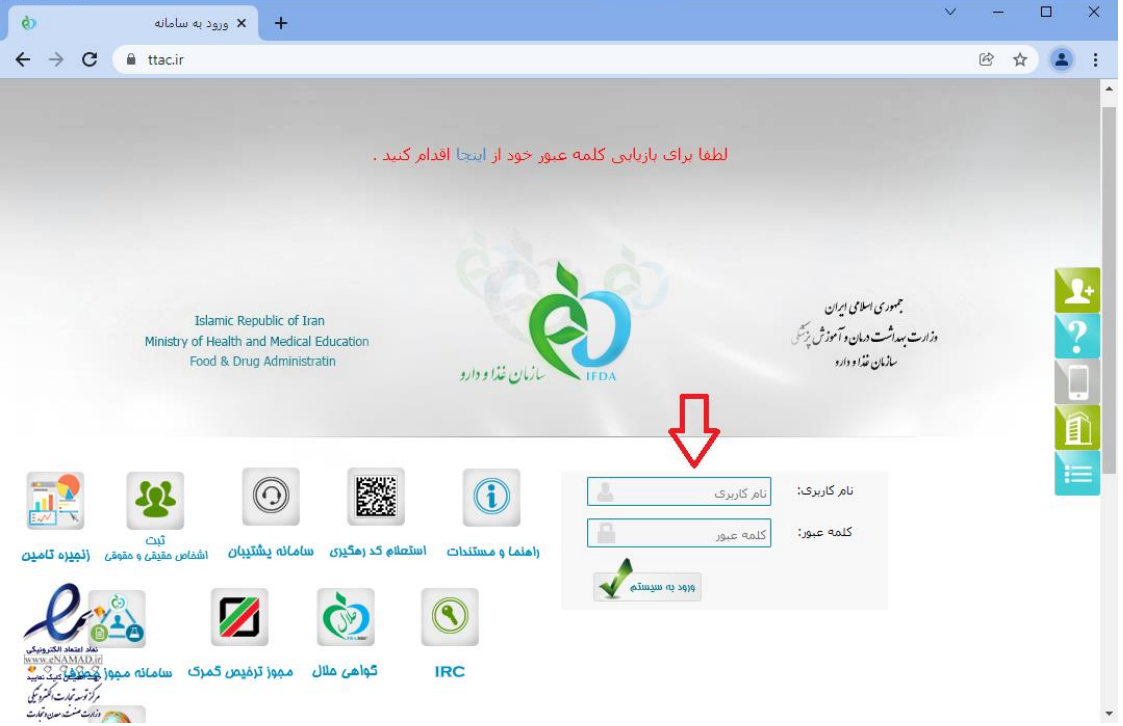

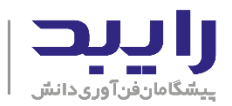

۱) پس از ورود به سامانه ttac.ir با نام کاربری و رمز عبور مدیر عامل، از سمت راست روی آیتم "بارگذاری فایل های XML" کزیک نمایید.

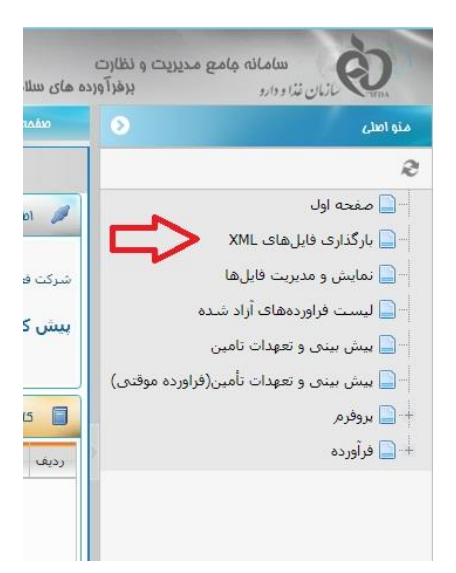

2( سپس از سمت چپ فایل XML خود را از طریق کزیک روی دکمه "انتخا فایل ها" انتخا نمایید.

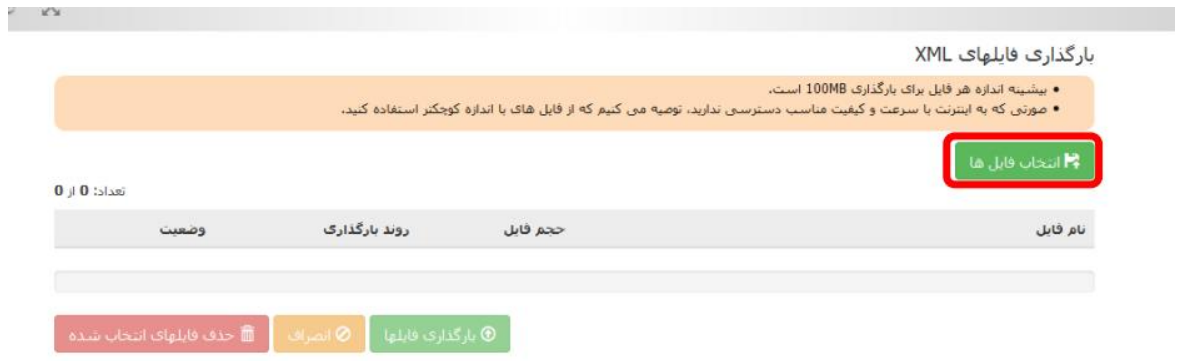

۳) و سپس روی دکمه "بارگذاری" کلیک نمایید. (دکمه "بارگذاری" برای ارسال فایل همان ردیف است و دکمه "بارگذاری فایلها" برای ارسال گروهی تمام فایل ها)

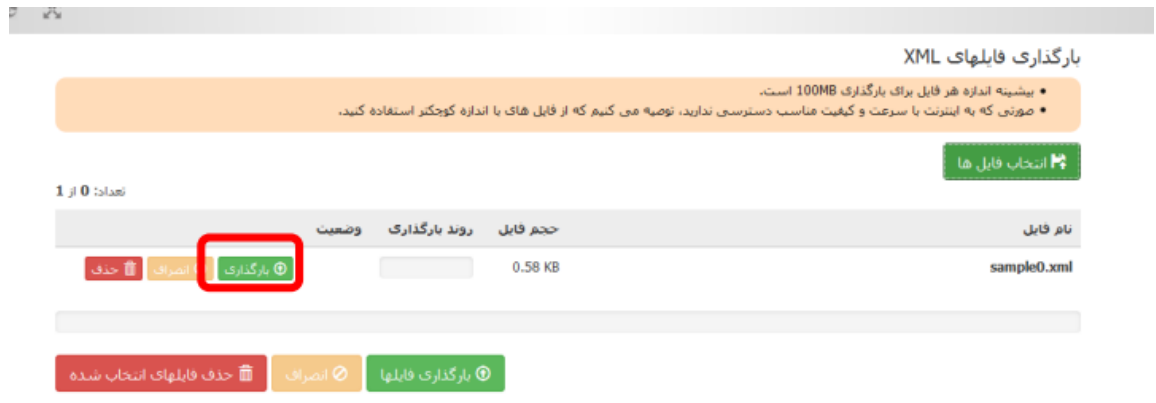

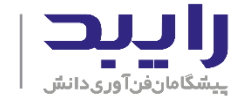

### 4( منتظر مشاهده زیغام بارگذاری موفقیت آمیا فایزیا بمانید.

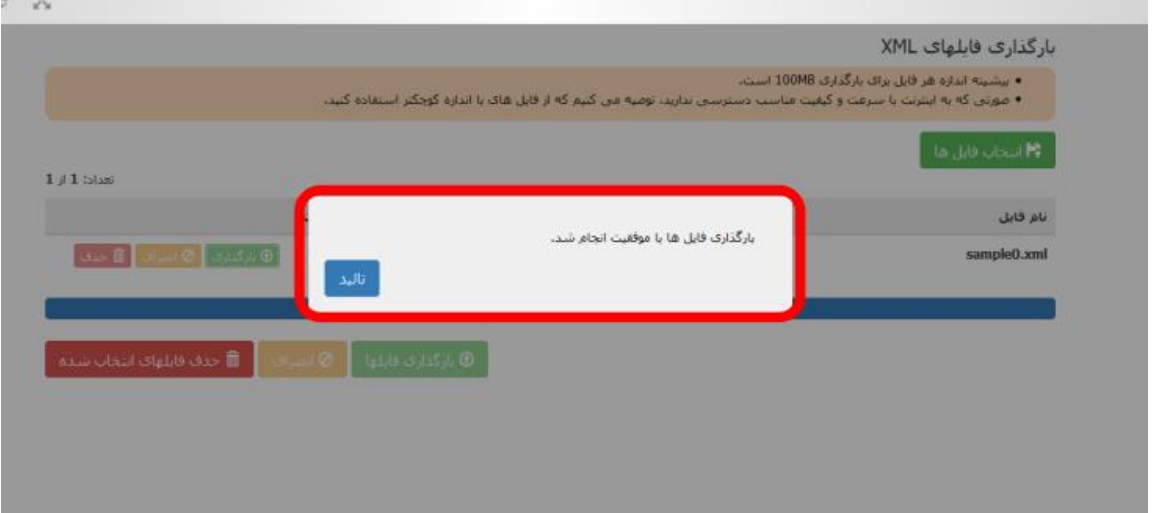

۵) از منوی سمت راست، روی آیتم "نمایش و مدیریت فایل ها" کلیک نمایید.

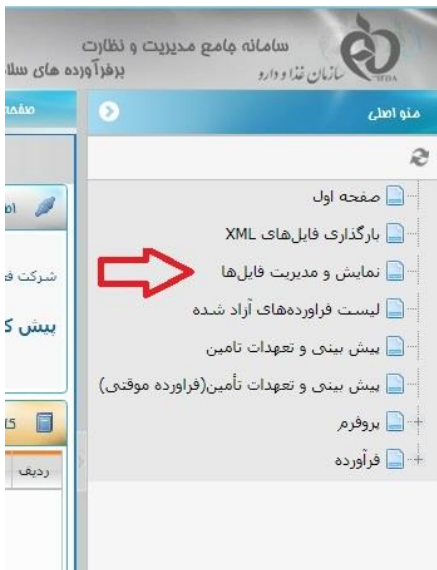

۶) در این صفحه، تمام فایل های XML با توجه به وضعیتی که دارند، قابل نمایش است. وضعیت فایلها به صورت زیر می باشد:

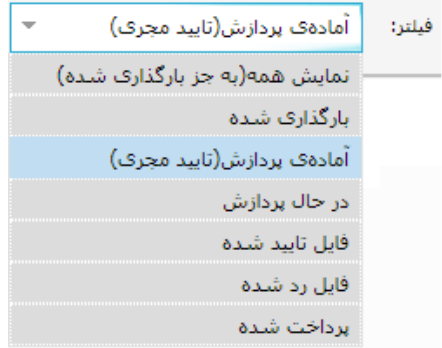

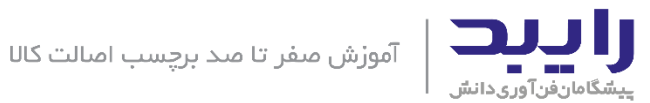

به صورت پیش فرض لیست فایلها روی "آماده پردازش (تایید مجری)" فیلتر شده است. در واقع زمانی که شما فایلی را ارسال می کنید، وضعیت آن *بارگذاری شده* است، لذا گزینه فیلتر را روی "بارگذاری شده" قرار می دهیم تا همه فایل هایی که بارگذاری شده اند اما هنوز توسط شما برای زردازش تایید نشده اند نمایش داده شود.

Y) روی دکمه "تایید" کلیک نمایید، تا اطلاعات محموله نمایش داده شود.

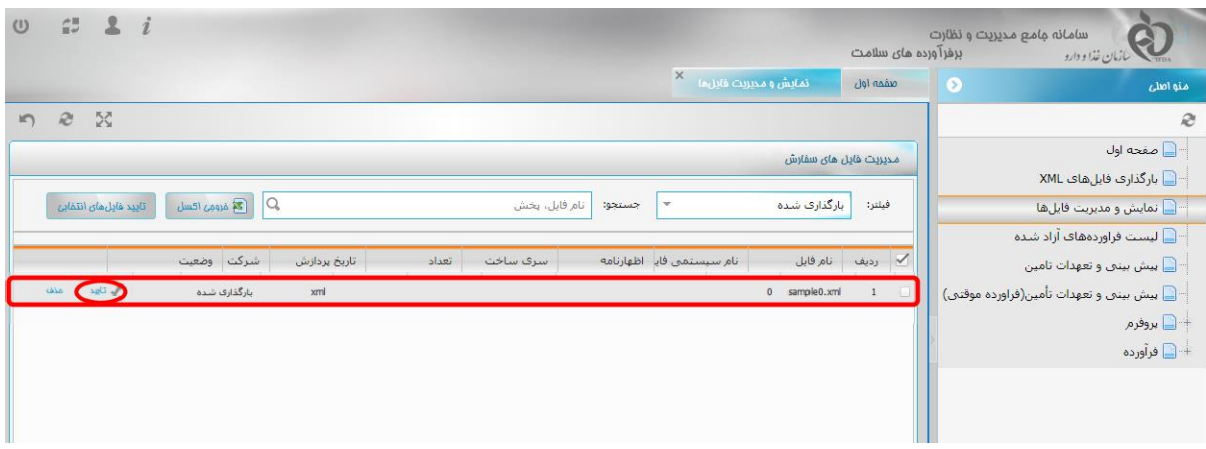

۸) اطلاعات محموله را مشاهده کنید و در صورتی که همه چیز صحیح بود، روی دکمه "تایید نهایی" کلیک کنید.

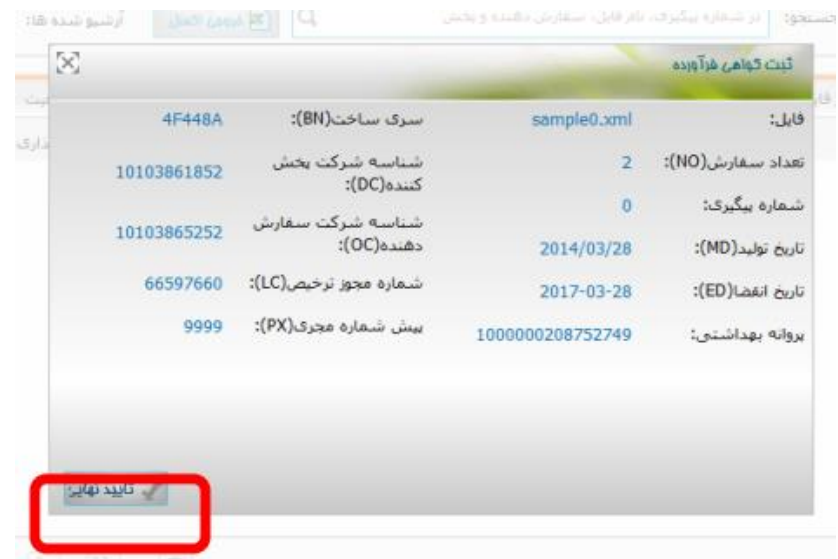

۹) پس از بررسی فایل ارسال شما توسط سایت، دو حالت ممکن است رخ دهد، یا فایل شما دارای ایرادی است و ستون وضعیت معادل *فایل رد* شد خواهد شد که جزئیات پردازش را می توانید در همین صفحه مشاهده و نسبت به رفع ایراد اقدام نمایید، و یا اینکه ستون وضعیت معادل *فایل تایید شده* خواهد شد و دکمه "پرداخت هزینه" فعال می شود. در این حالت روی دکمه "پرداخت هزینه" کلیک نموده تا وارد صفحه پرداخت الکترونیک شوید.

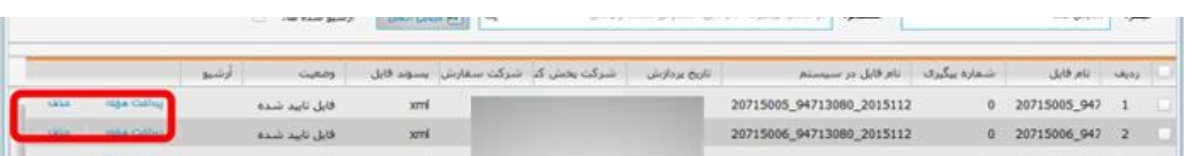

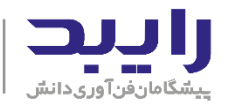

۱۰) پس از پرداخت، ستون وضعیت به صورت *پرداخت شده* مشاهده می گردد، که به منزله پایان این گام از ارسال فایل است. در گام بعدی میبایست با نام کاربری و رمز عبور ناظر فنی، اقدام به آزاد سازی محموله در سامانه ttac.ir نمود. لذا از سامانه خارج شوید.

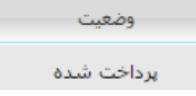

# <span id="page-13-0"></span>.5 آزاد سازی فرآورده

همانگونه که در بخش قبل اشاره شد، بعد از بارگذاری، فایل در مرحله *تایید* قرار میگیرد که به صورت سیستمی پردازش فایل انجام شود و پس از پردازش سیستمی، میبایست نسبت به پرداخت اقدام نمایند. پس از آن در فهرست فرآورده های آزاد نشده در کارتابل مسئول فنی در قسمت در انتظار آزادسازی قرار میگیرد که مسئول فنی شرکت میبایست نسبت به آزاد سازی (release) اقدام نماید.

۱) با نام کاربری و رمز عبور ناظر فنی وارد سامانه ttac.ir شوید (برای اطلاعات بیشتر به بخش ۲-۲ مراجعه نمایید).

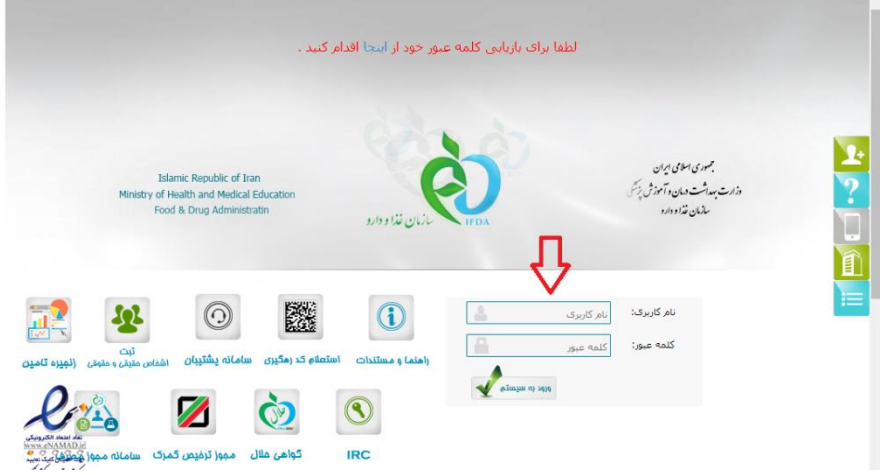

۲) از منوی سمت راست روی آیتم "لیست فرآورده های آزاد نشده" کلیک نمایید و از سمت چپ پس از یافتن محموله مورد نظر، روی دکمه نمایش کلیک نمایید.

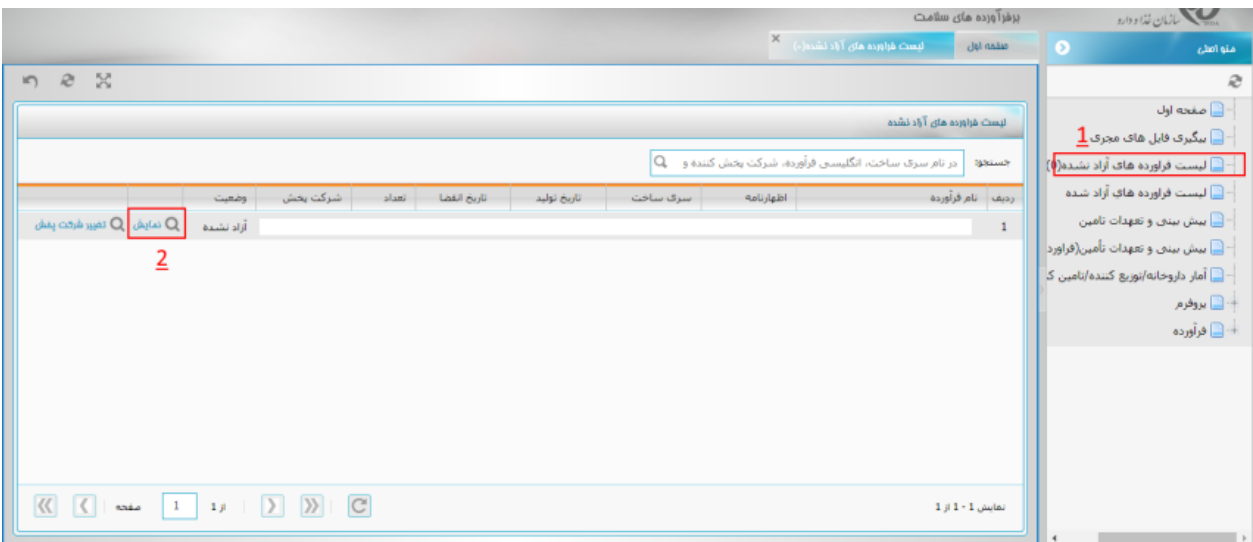

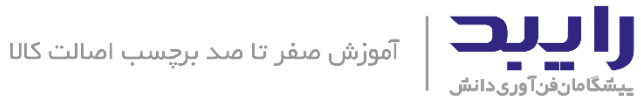

۳) در این مرحله، اطلاعات محموله نمایش داده می شود، در صورت صحت، روی دکمه "آزاد سازی" کلیک کنید.

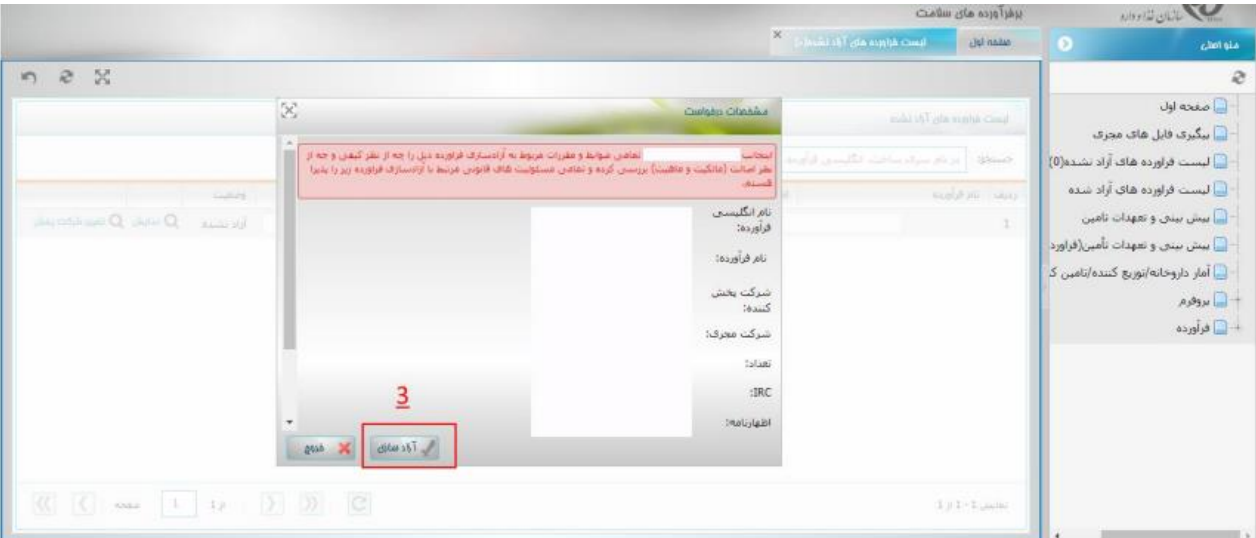

بدین ترتیب، پروسه آزادسازی نیز به اتمام می رسد.

<span id="page-14-0"></span>.6 انواع زیام های استعالم برچسب اصالت کاال لیست یاسخ هایی که سامانه ttac.ir به کاربر نمایش می دهد، عبارتند از:

- اصالت این فراورده مورد تایید م، باشد.
- اصالت این محصول قبال توسط سامانه یا دستگاه دیگری کنترل شده است.
	- این فراورده تقزب، م، باشد.
- اصالت این محصول توسط همین سامانه و دستگاه قبال کنترل شده است.
- تاریخ مصرف این محصول گذشته است.لطفا از مصرف آن خودداری فرمایید.
- لطفا از مصرف این محصول خودداری نموده و آن را به محز، که خریده اید بازگردانید.
- مصرف کننده گرامی به دلیل عدم بارگذاری کامل اطلاعات این محصول، امکان پاسخ گویی توسط سامانه رهگیری و استعالم کنترل اصالت فرآورده های سالمت میسر نیست. لطفا ط، روزهای آینده مهددا تالش کنید.

زیشگامان فناوری دانش رایبد

ارائه دهنده نرم افزارهای تخصصی تولید تجهیزات پزشکی

www.RaybodGroup.ir

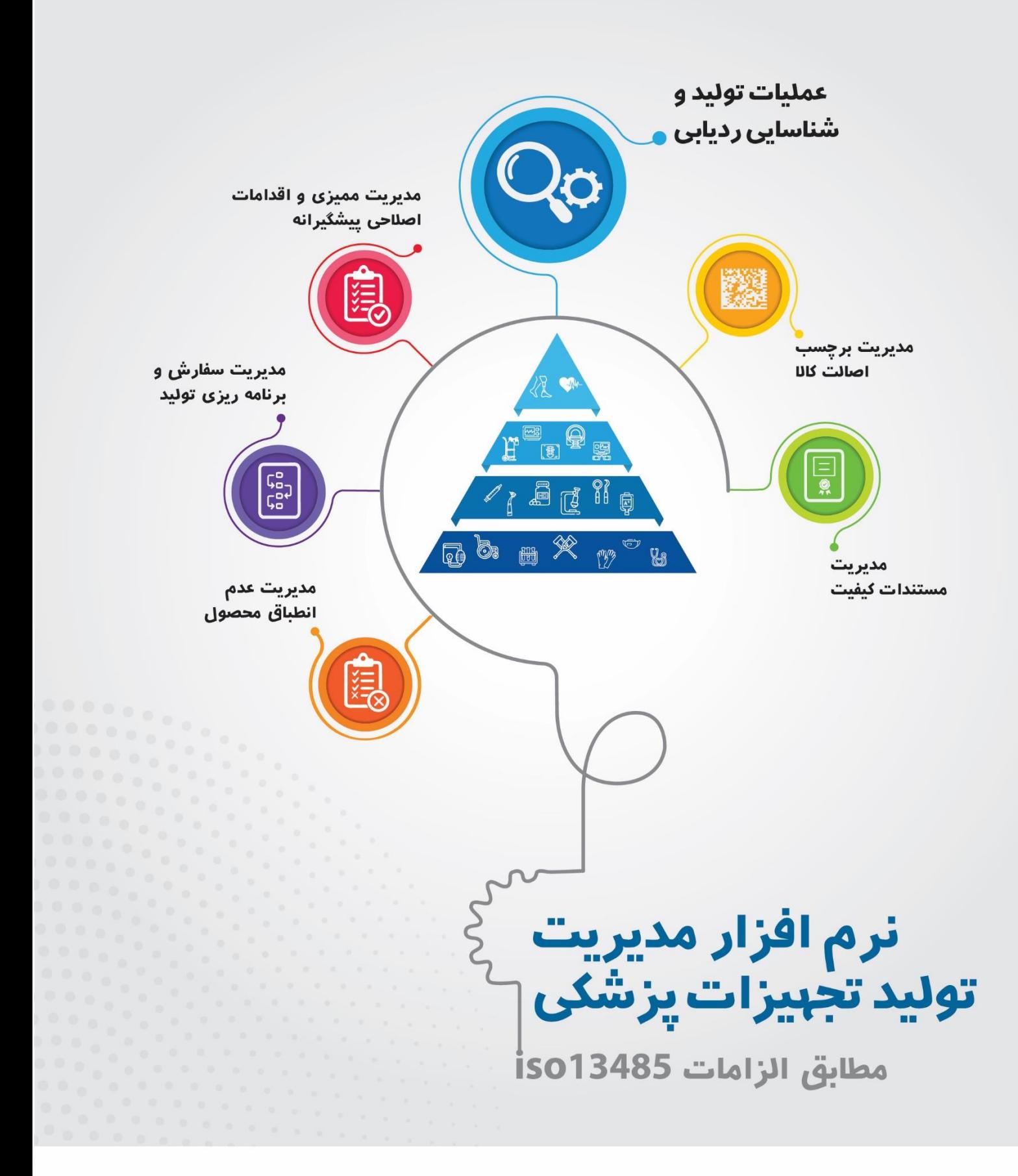

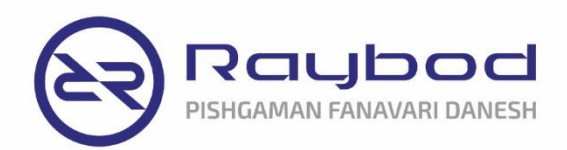

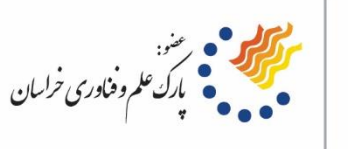

Www.RaybodGroup.ir **O**instagram/raybodgroup  $( +98) 51 3882 1582$  $( + 98)$  901 645 6100